# **Izrada 3D modela fotogrametrijskom metodom**

## **Kovačić, Jurica Boris**

## **Undergraduate thesis / Završni rad**

**2021**

*Degree Grantor / Ustanova koja je dodijelila akademski / stručni stupanj:* **University of Zagreb, Faculty of Mining, Geology and Petroleum Engineering / Sveučilište u Zagrebu, Rudarsko-geološko-naftni fakultet**

*Permanent link / Trajna poveznica:* <https://urn.nsk.hr/urn:nbn:hr:169:003628>

*Rights / Prava:* [In copyright](http://rightsstatements.org/vocab/InC/1.0/) / [Zaštićeno autorskim pravom.](http://rightsstatements.org/vocab/InC/1.0/)

*Download date / Datum preuzimanja:* **2025-01-13**

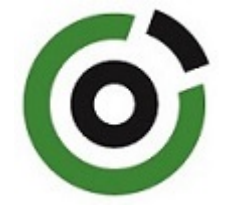

*Repository / Repozitorij:*

[Faculty of Mining, Geology and Petroleum](https://repozitorij.rgn.unizg.hr) [Engineering Repository, University of Zagreb](https://repozitorij.rgn.unizg.hr)

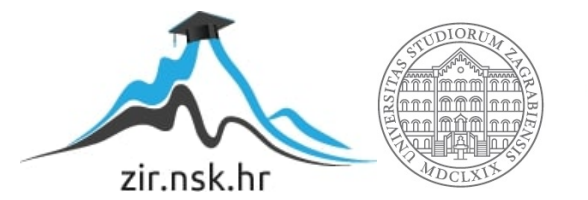

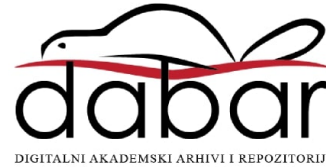

## SVEUČILIŠTE U ZAGREBU

## RUDARSKO-GEOLOŠKO-NAFTNI FAKULTET

Preddiplomski studij rudarstva

## IZRADA 3D MODELA FOTOGRAMETRIJSKOM METODOM

Završni rad

Jurica Boris Kovačić R4281

Zagreb, 2021.

#### IZRADA 3D MODELA FOTOGRAMETRIJSKOM METODOM

#### Jurica Boris Kovačić

### Rad izrađen: Sveučilište u Zagrebu Rudarsko-geološko-naftni fakultet Zavod za geofizička istraživanja i rudarska mjerenja Pierottijeva 6, 10 000 Zagreb

#### Sažetak

Fotogrametrija kao znanstvena metoda koja je veoma zahvalna za korištenje. Radi se o prikupljanju podataka iz okoline kamerom, bilo iz zraka ili sa terena, te neposredna obrada tih podataka u za to predviđenom programu. U ovom radu generira se trodimenzionalni model maketa naftne klackalice u programu Agisoft Metashape. Za izradu modela bilo je potrebno 75 slika, a slikala se maketa u dvorištu tehničkog muzeja.

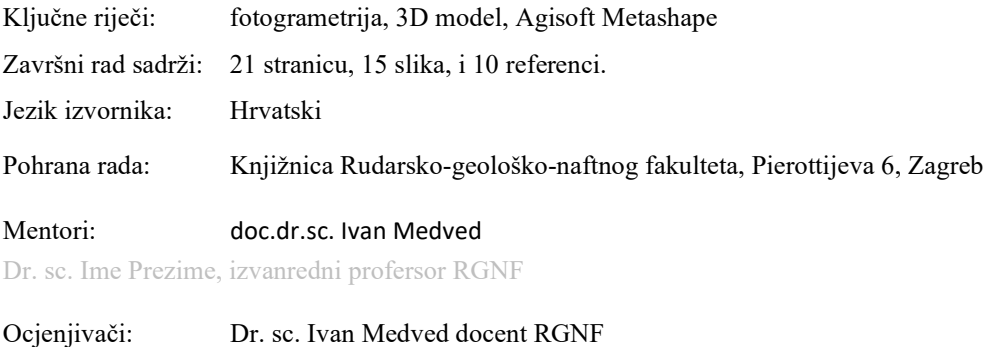

Dr.sc. Jasna Orešković izvanredni profesor RGNF

Dr. sc. Tomislav Korman docent RGNF

Datum obrane: 17.09.2021., Rudarsko-geološko-naftni fakultet Sveučilišta u Zagrebu

# SADRŽAJ

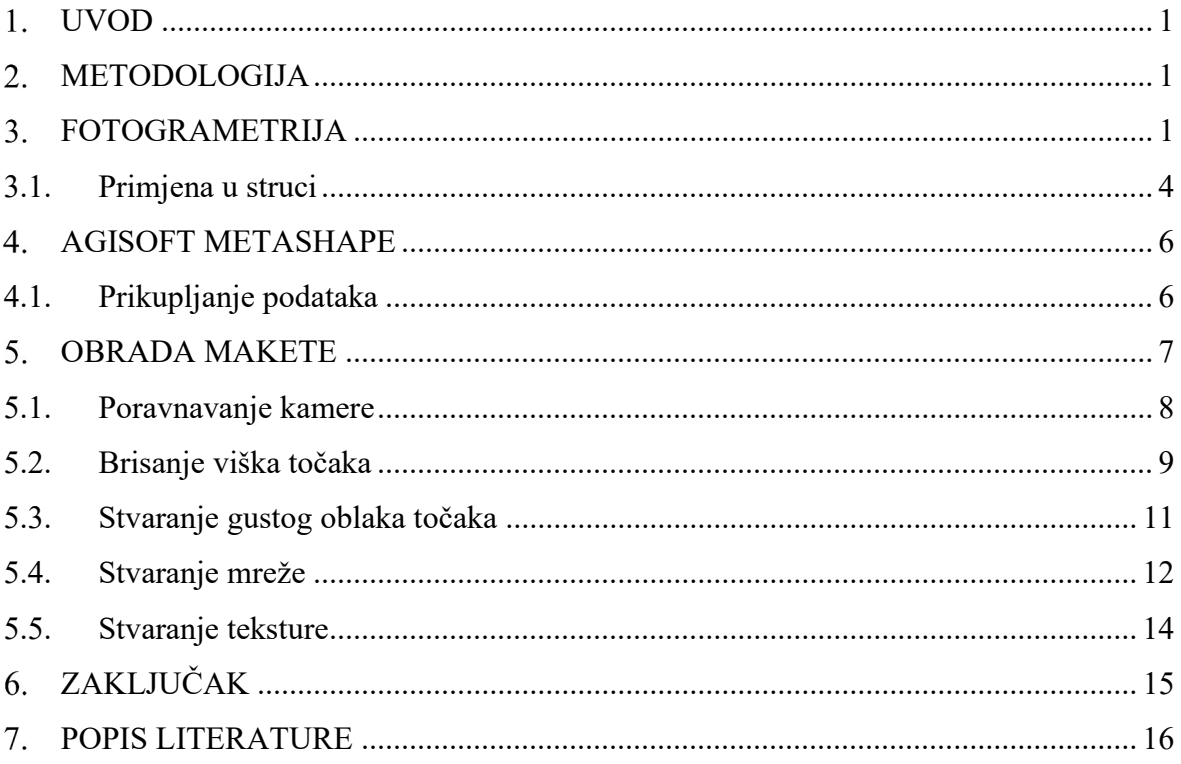

## POPIS SLIKA

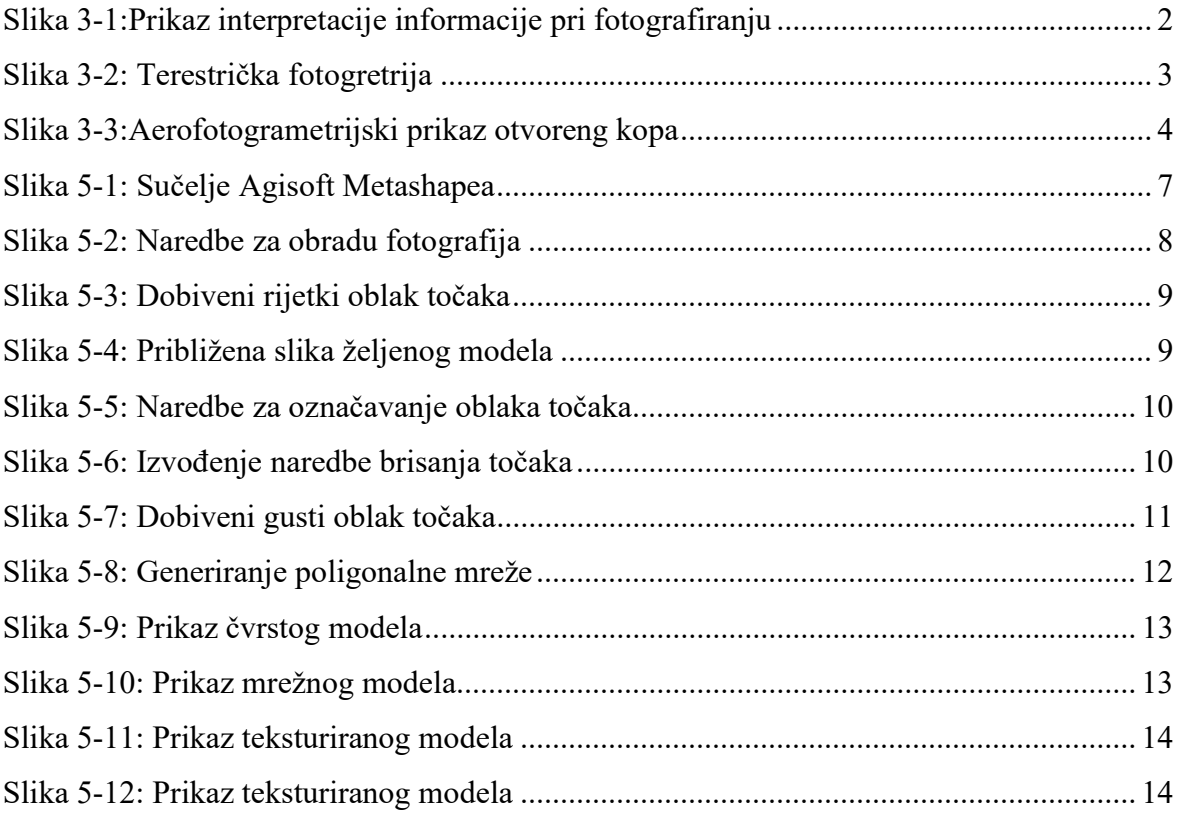

#### UVOD 1.

Fotogrametrija ili 3D modeliranje je tehnika pomoću koje možemo beskontaktnim metodama vršiti mjerenja i obrađivanja, kako bi iz fotografija određenog objekta odredili njihovo stanje i oblik. U rudarstvu vidimo značajnu primjenu ove metode prikazivanja površina, npr. pri otvaranju površinskih kopova kako bi se snimio teren i lakše prikazao. Isto tako pri planiranju podzemnih prostorija ili hodnika primjenjuju se slične metode, samo što se koriste napredniji uređaji pri uzimanju podataka. Za fotogrametrijsko modeliranje postoje mnogi računalni programi koji indirektno putem interpretacije slika opisuju sadržaj. U svrhu ovog rada korišten je program Agisoft Metashape koji učitavanjem fotografija stvara trodimenzionalan prikaz sadržaja. Zadatak je poslikati objekt maketa nadzemne opreme za eksploataciju nafte na kojem će biti prikazani postupci u radu s programom. Cilj rada je upoznavanje sa sučeljem fotogrametrijskog programa, uočavanje pogrešaka i njihova korekcija. Za prikupljanje podataka prethodno je potreban izlazak na teren.

#### 2. METODOLOGIJA

Fotogrametrija kao disciplina veoma je zahvalna za korištenje pogotovo zato što za slikanje nije potrebno imati skupu opremu, već se može slikati i mobilnim telefonom. Kvalitetnija kamera doprinosit će kvaliteti krajnjeg modela. Za primjer ovog rada izabrao sam lokaciju dvorišta Tehničkog muzeja Nikola Tesla. Muzej je osnovan 1954. godine odlukom odbora grada Zagreba, a ideju je dao dr. sc. Božo Težak koji mu je vidio namjenu kao spoj znanstvenog centra i klasičnog muzeja. Model koji sam odlučio slikati je maketa nadzemnog djela postrojenja za eksploataciju nafte, poznatije kao njihalica. Maketa je veoma atraktivna te do sitnih detalja prikazuje njezine dijelove, što se činilo kao izazov za poslikati. Ovakvi primjerci lako mogu stradati u prirodnim katastrofama kao što su potresi i poplave, koji nisu rijetkost za Zagrebački lokalitet. Fotogrametriju kao znanstvenu disciplinu možemo upotrijebiti isto tako i za očuvanje baštine, u ovom smislu muzejske. Ovakav način obrade podataka dozvoljava trajno čuvanje informacija, dok daljnjom obradom podataka možemo i rekreirati maketu putem 3D printera.

#### 3. FOTOGRAMETRIJA

Fotogrametrija je tehnologija, umijeće i znanost prikupljanja pouzdanih informacija o fizičkim objektima i okolišu snimanjem, mjerenjem te interpretacijom fotografskih snimki i uzoraka zabilježene svjetlosne elektromagnetske energije i drugih pojava ( Wolf, 1984.).

Princip rada veoma je sličan načinu na koji današnje kamere stvaraju panoramske slike, tako da preklapa postojeće fotografije u dvodimenzionalan mozaik. Fotogrametrija ide korak dalje tako što uzima u obzir i poziciju kamere koja se kreće kroz prostor da bi odredili X, Y i Z koordinatu pojedinih piksela. Pošto se većina informacija trodimenzionalnog prostora izgube prilikom procesa fotografiranja, programu je potrebno minimalno dvije slike kako bi mogao započeti obradu podataka. Kvaliteta, tj. krajnji rezultat ovisi o samim slikama, svakako poželjno je slikati objekt iz više položaja i visina, zato što program sam prepoznaje iste točke na pojedinim slikama te tako u konačnici rekonstruira objekt. Na slici (3-1) je prikazan način interpretiranja slika i prepoznavanja istog sadržaja na njima.

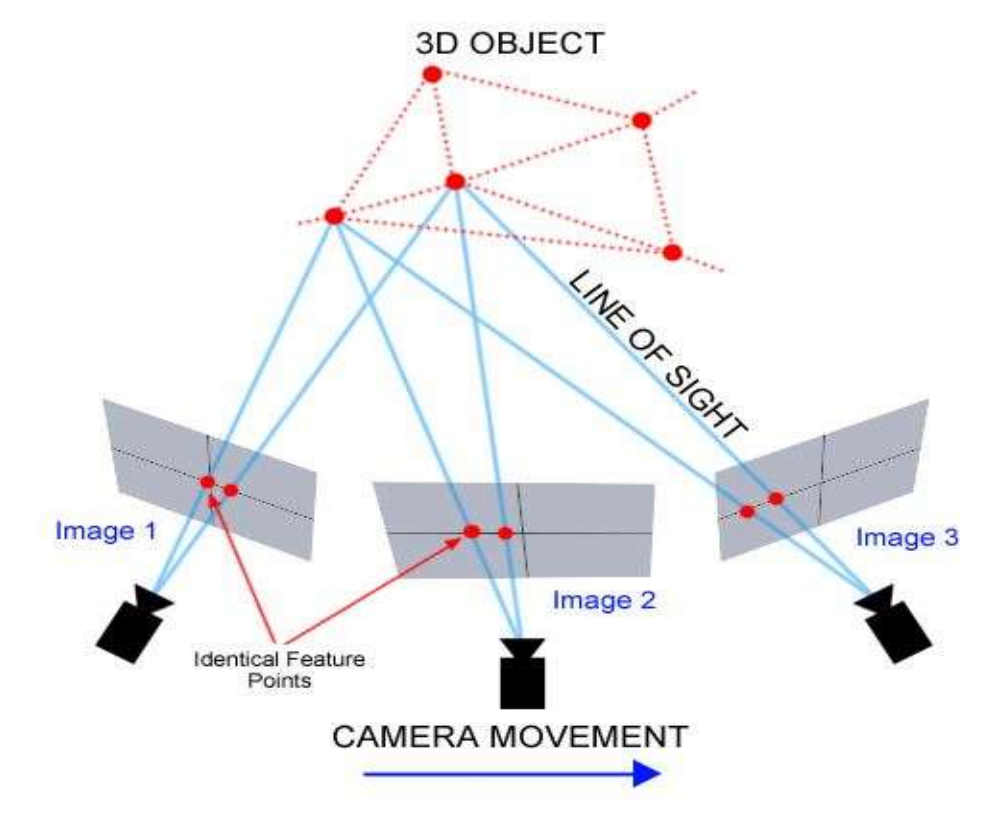

Slika 3-1:Prikaz interpretacije informacije pri fotografiranju

Fotogrametrija ima više izvedbi te ju tako možemo podijeliti na:

- Terestričku (snimanje sa zemlje)(Slika 3-2)
- Aerofotogrametriju (snimanje iz zraka)

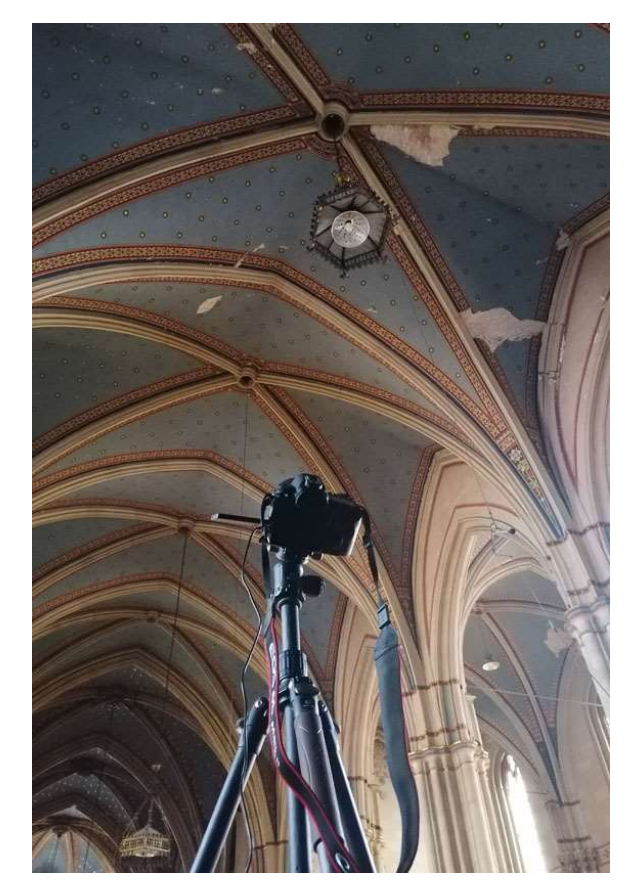

Slika 3-2: Terestrička fotogretrija

Terestrička fotogrametrija ima važnu ulogu prilikom očuvanja objekata kulturne baštine. Prednost takve fotogrametrije je mogućnost provođenja izmjere unutar samih objekata (pr. prostorije zgrada). Za razliku od aerofotogrametrije gdje se krajnji produkti izrađuju na temelju dobivenih zračnih snimaka, kod terestričke fotogrametrije fotografski se snimci prikupljaju mjernom kamerom na razini zemljine površine. Prednost prikupljanja podataka interesnih predmeta terestričkom fotogrametrijom u odnosu na ostale konvencionalne načine prikupljanja podataka (mjerenje pravaca-kutova i duljina) leži u tome što se fotografskim snimcima može prikazati vrlo visoka razina detaljnosti snimanog predmeta. Također terestrička fotogrametrija nalazi svoju primjenu kod mjerenja, odnosno određivanja dinamičkih pomaka objekata. S druge strane aerofotogrametrijski snimak je zračni snimak snimljen mjernom kamerom iz letjelice (zrakoplov, bespilotna letjelica - dron, ...). Pri aerofotogrametriji letjelica iz zraka prikuplja veliki broj visoko rezolucijskih fotografija nekog područja. Te se fotografije preklapaju u određenom postotku te prilikom preklopa treba paziti da je određeni detalj područja od interesa vidljiv na više snimaka. Rezultat takve tehnike snimanja je 3D rekonstrukcija ciljanog područja/predmeta, (slika 3-3). Takav model sadrži informaciju o visini terena, teksturi, obliku i boji svake snimljene točke.

Na temelju preklopa među snimcima moguće je dobiti ortofoto –dvodimenzionalna zračna snimka i DMR – 3D reprezentaciju područja. Kombinacijom ortofota i DMR-a kreira se 3D model traženog područja. (Geo Focus d.o.o., 2021).

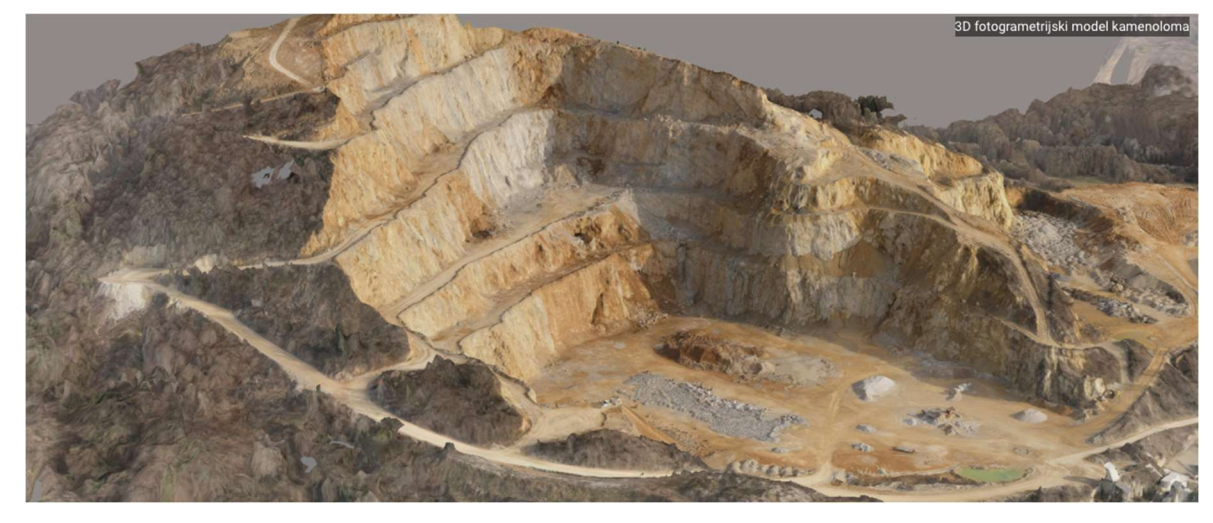

Slika 3-3:3D Fotogrametrijski model kamenoloma

### 3.1. Primjena u struci

Fotogrametrijske metode mjerenja imaju veliku primjenu i omogućavaju preciznija mjerenja nego što nude standardne analitičke metode. Pa tako M. Lapaine (2020.) navodi da geodetski radovi u rudarstvu označuju se i kao rudarska mjerenja ili jamomjerstvo. Provode se prilagođenim geodetskim metodama i instrumentima, a služe za izradu grafičkih prikaza (karata) jamskih prostora u pogodnom mjerilu i svrsishodnoj projekciji s potrebnim tehničkim (rudarskim, geološkim) detaljima. Grafičkim prikazima moraju se stalno pratiti sve promjene u jami, bilo da su one nastale namjerno, tijekom rudarskih radova, bilo da su posljedica više sile (prodor vode ili plina, gorski udar, jamski požar). Osim toga, jamskim se mjerenjima prate i promjene što ih jamski radovi uzrokuju na površini, kao što je slijeganje terena nad otkopanim prostorom. Nadalje će biti opisane primjene fotogrametrije u rudarstvu:

### 1) Upravljanje zalihama

Dosadašnje metode istraživanja su uzimale mnogo vremena, financijski su problem i ne pružaju najveću sigurnost. Tradicionalni načini mjerenja zaliha; kao što su bespilotnim letjelicama, laserskim skeniranjem ili samim mjerenjem na terenu postaju teško održivi. Velike nakupine materijala potencijalno mogu oblikovati kratere te je tako značajnije otežati samo mjerenje, isto tako pri izlasku istraživačke ekipe na teren, većinom se radi njihove sigurnosti privremeno obustavljaju neki radovi.

 Fotogrametrija nam služi da precizno mjerimo volumen, stvaramo konturne linije i radimo procjenu kvalitete na temelju 2D i 3D modela koje smo generirali koristeći se prikupljenim podacima. Kao rezultat mogu se projektirati strmije kosine kako bi se što više resursa iskoristilo. Precizna mjerenja volumena zaliha u krajnosti znače i veći financijski priljev.

### 2) Smanjenje rizika pri miniranju

Miniranje utječe na gotovo sve ostale operacije pri izvođenju rudarskih radova, kao što su: transport i sam utovar materijala i oplemenjivanje, a štetni plinovi koji se putem oslobađaju predstavljaju dodatnu prijetnju radnicima. Korištenje fotogrametrijom kako bi se snimila lokacija gdje će se izvoditi miniranje značajno umanjuje vrijeme zapažanja lokacije, a dobiti se može 3D model čitavog prostora. Nadgledanje eksplozija bušotina podiglo bi sigurnosnu razinu radnika još više, a integriranje tih podataka u svakodnevni plan bi omogućilo praćenje potrošnje eksploziva i drugih materijala. Adaptacijom ovakvih procesa štedi se vrijeme i resursi, a uključuje zahvate potrebne prije i nakon izvođenja miniranja.

#### 3) Praćenje stanja okoliša

Odnosi se na samu lokaciju gdje se izvode rudarski radovi te na područje koje ga okužuje. Sva aktivna radilišta isto kao i ne aktivna podložna su eroziji radi kojih se generiraju mape i površinski modeli za praćenje i procjenu njihove sanacije. Potencijalna kontaminacija i odvodnja nužno se moraju pratiti, iz tog razloga se rade 2D i 3D karte i modeli koji omogućuju precizno praćenje rezultata, odnosno donošenje odluka u skladu s time. Digitalni modeli dakle služe nam ponajprije kako bi pratili i simulirali uvjete na i okolo radilišta te predvidjeli potencijalne hazarde u obliku klizišta i erozije.

#### 4) Geofencing

Sustav koji koristi satelitske mreže za stvaranje virtualnih granica oko određene lokacije kako bi spriječilo uređaje, strojeve i prvenstveno radnike da se nađu u opasnoj situaciji. Ključ pri praćenju i zaštiti strojeva koji se koriste na radilištu je uvijek znati gdje se nalaze i je li obavljaju svoju funkciju u tom trenutku. Riziku tako pridonosi ako se ne prate pravci kretanja vozila isto kao i ulazna i izlazna vremena.

Fotogrametrija se koristi raznim sredstvima kao što su bespilotne letjelice te pomoću njih generira 3D modele koji omogućuju unaprijed planiranje iskopnih radova. Izlazni podaci stvaraju sliku nove površine koja nastaje svaki put prilikom iskopa, a zatim se te informacije pohranjuju u ,,pametne bagere'' koji sami stvaraju virtualnu ogradu oko mjesta koje se treba iskopati. (Schroedter, 2018.)

#### $\overline{4}$ . AGISOFT METASHAPE

 Agisoft Metashape napredno je programsko sučelje tvrtke Agisoft LLC. , koje se koristi za obradu fotografija, gdje se kod digitalnih fotografija stvara trodimenzionalan sadržaj. Temelji se na tehnologiji koja vrlo brzo omogućuje precizne rezultate, koje možemo dobiti pomoću bespilotnih letjelica (eng. Drone) ili digitalnih kamera. Preciznost snimke ovisi naravno o udaljenosti uređaja od objekta koji se snima, pa tako znamo da će zračne snimke biti precizne do nekoliko centimetara, dok će snimke napravljene u blizini objekta biti precizne do 1 milimetra. Isto tako visoka preciznost digitalnih modela visina, odnosno DEM-a (eng. Digital elevation model) daju temelje za mjerenje površina i volumena. Program isto tako dozvoljava višestruku obradu fotografija istog mjesta kroz dugotrajan vremenski period, te tako može omogućavati praćenje napredovanja u radu površinskog kopa ili pratiti eroziju obližnjeg tla. (Agisoft LLC, 2020.)

### 4.1. Prikupljanje podataka

Prethodno obradi fotografija, potreban je izlazak na teren u svrhu prikupljanja podataka. Terenski dio odnosi se na snimanje željenog objekta koji će se kasnije obrađivati u programu. Snimanje se preporučuje s kamerom što većih rezolucija, kako bi krajnji model ispao što kvalitetniji, isto tako treba se izbjegavati leća širokog kuta, zato što može doći do distorzije slike, što bi izazvalo smetnje pri generiranju modela. Trebali bi izbjegavati snimanje objekata čija vanjska površina može biti reflektirajuća ili transparentna, poželjno je da objekt bude matiran i da zauzima najveću moguću površinu snimke, što ne može biti slučaj uvijek na terenu. Pored objekta koji se snim, mogu se postaviti i kontrolne točke preko kojih se model može prikazati u realnom prostoru, što se u ovom radu ne će koristiti.

#### 5. OBRADA MAKETE

Fotografije prikupljene na terenskom snimanju direktno se učitavaju u Metashape, radi izrade trodimenzionalnog modela. U svrhu izrade ovog modela snimljeno je 75 fotografija kamerom Nikon D7500 u JPEG formatu.

Prvi korak dakle kada otvorimo sučelje Agisoft Metashapea je da imamo opciju učitavanja fotografija zasebno ili cijele datoteke s fotografijama, koristeći naredbu Add photos (hrv. Dodaj fotografiju), tj. Add folder (hrv. dodaj datoteku). Sve naredbe koje se koriste pri odabiru fotografija nalaze se pod kraticom Workflow (hrv. tijek rada) (slika 5-1).

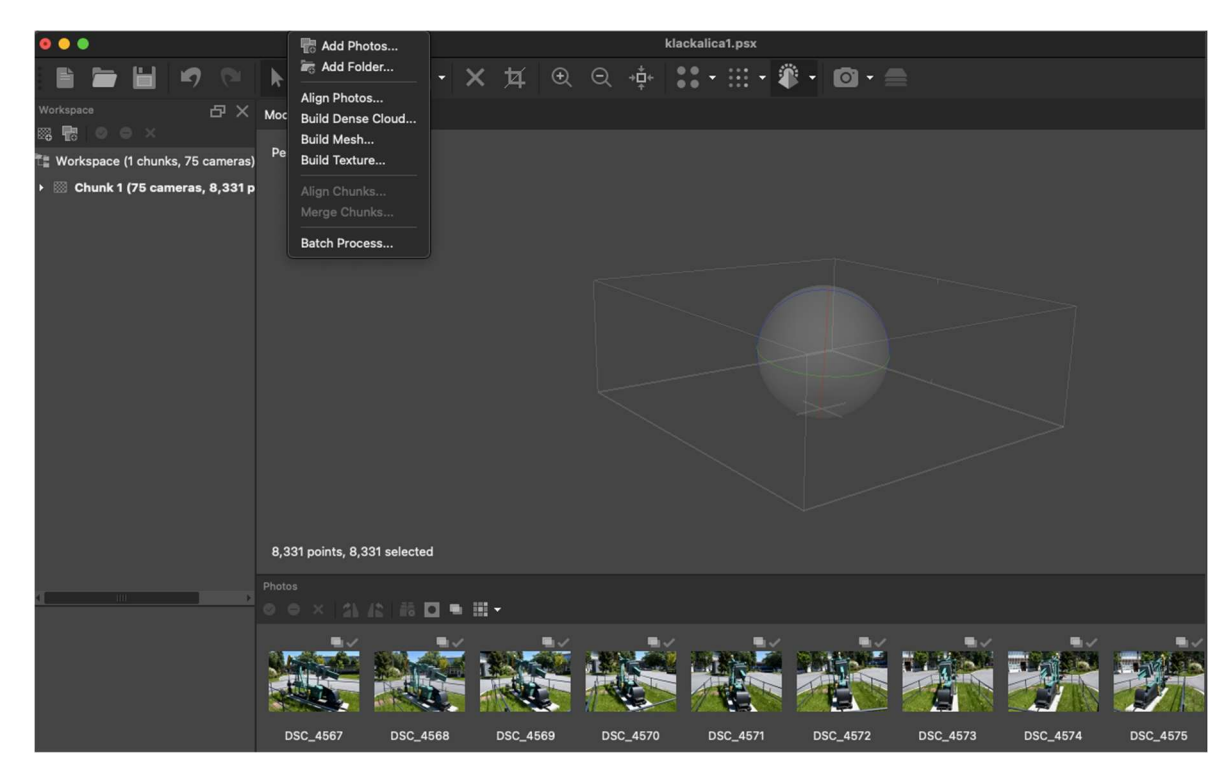

Slika 5-1: Sučelje Agisoft Metashapea

Metashape je u mogućnosti obraditi originalne snimke, radi čega nema potrebe da se fotografije prethodno uređuju. Potrebno je svakako naglasiti kako program podržava JPEG, TIFF, PNG, PPM, OpenEXR, BMP i JPEG Multi-Picture formate fotografija. Ako se snimci ne nalaze u spomenutim formatima, sam program ne će biti u mogućnosti prikazati ih, već će biti potrebno prethodno ih pretvoriti u potreban format. Nakon učitavanje fotografija, one će biti prikazane u donjem djelu radnoga prozora, gdje se svaka fotografija može zasebno pregledati te po potrebi maknuti s popisa slika.

#### 5.1. Poravnavanje kamere

Prva faza obrade snimaka zahtjeva naredbu Align photos (hrv. poravnaj fotografije), koja poboljšava poziciju kamere za svaku fotografiju, iz razloga zato što pri snimanju nije korišteno nikakvo postolje i svaka fotografija je snimljena pod drugačijim kutom. Prije izvođenja te naredbe otvara se više mogućnosti, tj. postavka prije pokretanja samog postupka. Tako nudi mogućnost odabira niske ili visoke točnosti.

Odabir procesa visoke točnosti uglavnom se preporučuje za istraživačke svrhe, zato što program tada koristi originalne snimke, dok pri slabijoj točnosti fotografije se komprimiraju i do dva puta sa svake strane. Pored izbora točnosti, program nudi mogućnosti ograničenja ključnih točaka i točaka vezanja, tako odabirom određenog broja točaka označava gornju granicu točaka po pojedinoj fotografiji koja je prepoznata od strane programa. Preporuka je da točka vezanja bude namještena na 4000, zato što veći ili manji broj točaka može utjecati na dijelove oblaka točaka koji se stvara pri ovoj naredbi. (Agisoft LCC, 2020.)

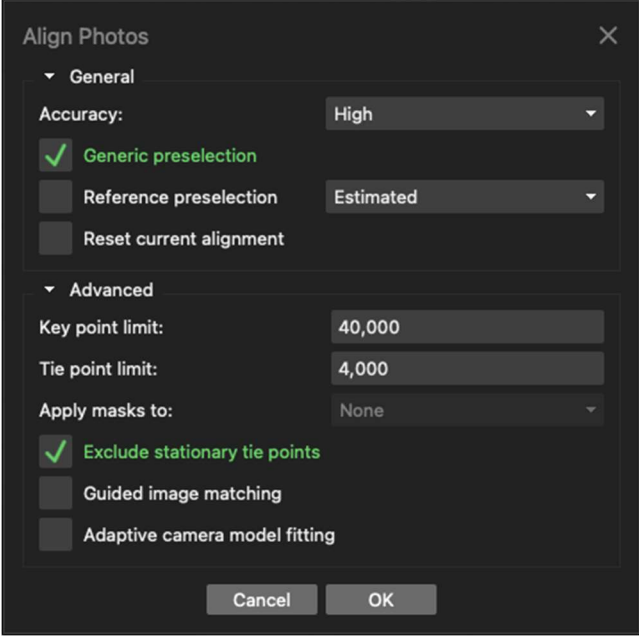

#### Slika 5-2: Naredbe za obradu fotografija

Prilikom izrade ovog modela odabrana je visoka točnost uz ograničenje točke vezanja na 4000 i ključnih točaka na 40 000, što je i prikazano na slici (5-2). Proces obrađivanja fotografija trajao je otprilike 30 minuta. Rezultat prvog koraka generiranja trodimenzionalnog modela, jest rijetki oblak točaka, što se vidi na slici 5-3, iz kojeg se samo približavanjem na objekt mogu vidjeti obrisi željenog model, slika 5-4.

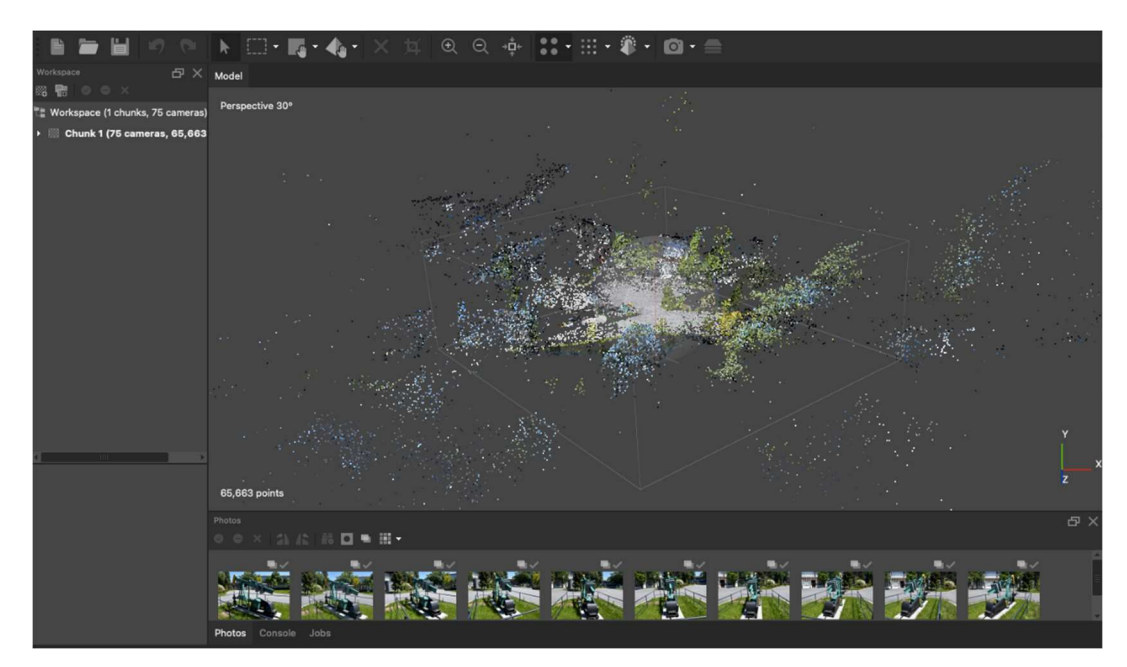

Slika 5-3: Dobiveni rijetki oblak točaka

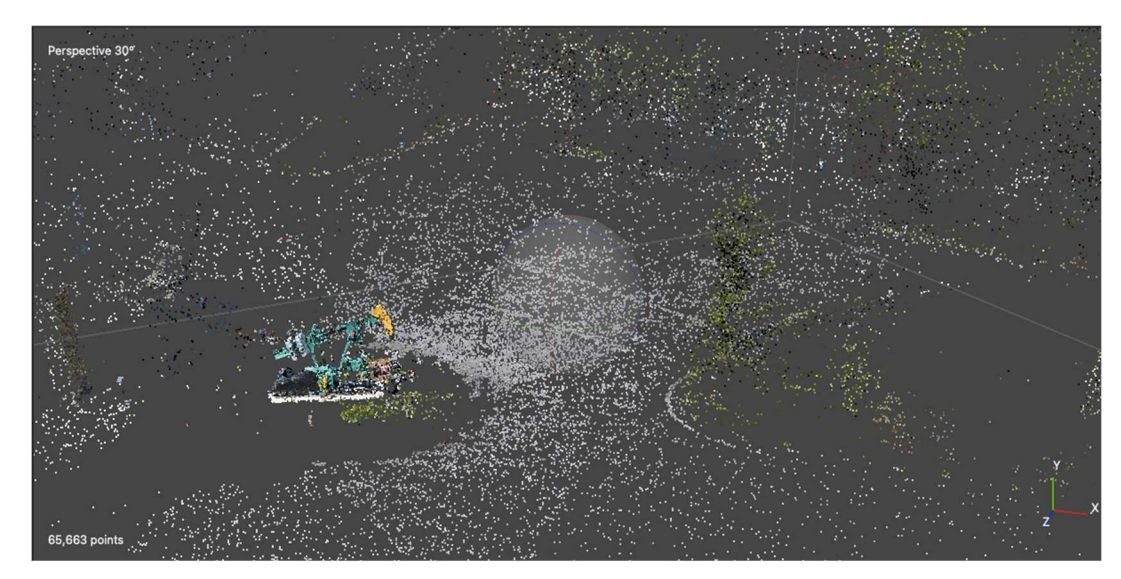

Slika 5-4: Približena slika željenog modela

### 5.2. Brisanje viška točaka

Prilikom fotografiranja nadzemnog postrojenja naftne pumpe kamera je zahvatila čitavo dvorište Tehničkog muzeja uključujući i vegetaciju, dio Ciboninog tornja i okolnih zgrada. Program je prepoznao okolne objekte i spojio ih oblakom točaka, što ne bi smetalo u daljnjim fazama procesa, samo što bi odužilo generiranje krajnjeg modela radi količine podataka koje bi program trebao obraditi.

Slijedi način na koji se uklanja višak ne potrebnih točaka.

U alatnoj traci odaberemo rectangle selection (hrv. pravokutni odabir), zatim odaberemo oblik površine za brisanje točaka, u ovom slučaju koristi se Free-Form Selection (hrv. oblik slobodnog odabira), što se vidi na slici 5-5.

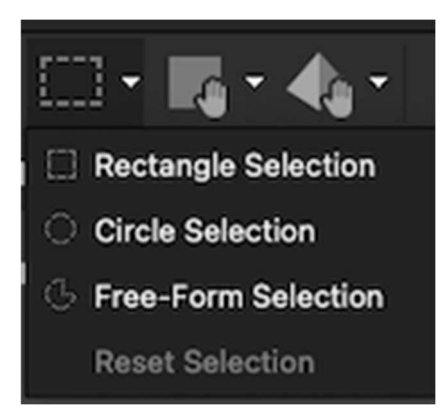

Slika 5-5: Naredbe za označavanje oblaka točaka

Kursorom miša obuhvaćamo područje koje želimo obrisati, time da pazimo da ne zahvatimo model koji na kraju želimo dobiti.

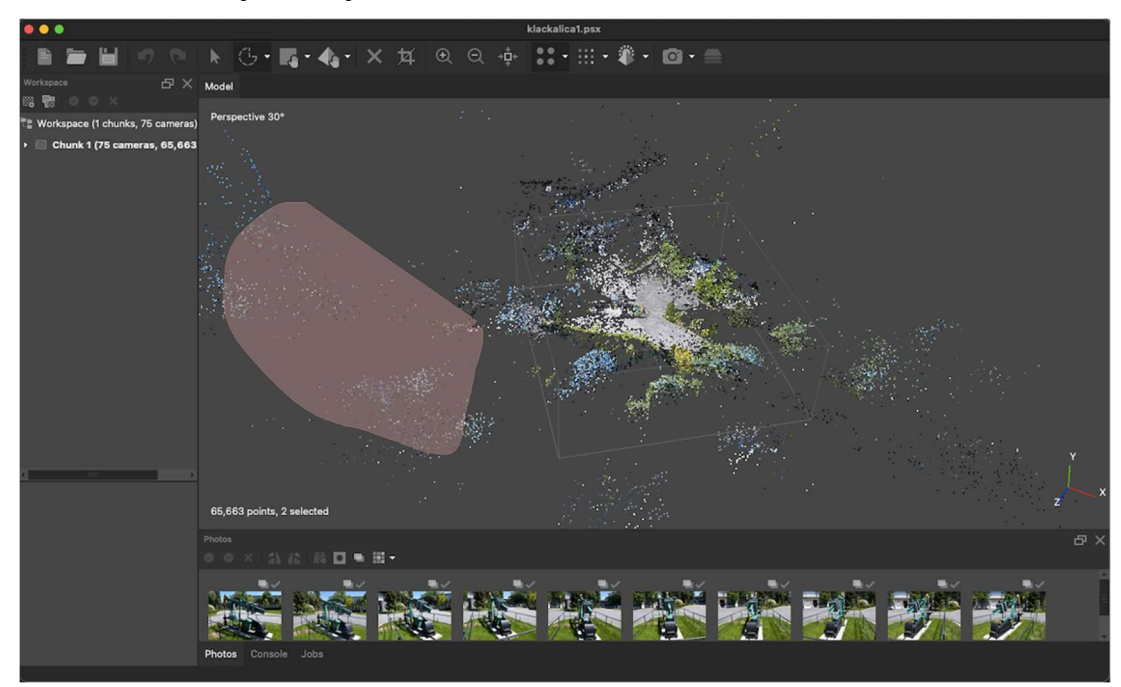

Slika 5-6: Izvođenje naredbe brisanja točaka

#### 5.3. Stvaranje gustog oblaka točaka

Iduću korak koji dolazi nakon što se ukloni višak oblaka točaka jest da se pokrene generiranje gustog oblaka točaka. Proces se temelji na dubinskim kartama izračunatim pomoću gustog stereo usklađivanja.

Karte dubina izračunavaju se za preklapajuće parove slika uzimajući u obzir njihove relativne vanjske i unutarnje parametre orijentacije. Više karata dubina učitano za svaku pojedinu sliku znači da je program uspio pronaći i povezati iste stvari na različitim fotografijama kako bi načinio objekt od gustog oblaka točaka. Prilikom izvođenja ove naredbe imamo mogućnost odabira različitih parametara u svrhu dobivanja željene kakvoće modela. Uz odabir kvalitete izvođenja koja utječe na samu geometriju modela postoji i opcija filtracije dubine. Ako fotografirani sadržaj ne sadrži na sebi mnogo sitnih detalja preporučeno je agresivno filtriranje dubine. (Agisoft LCC, 2020.)

Za izradu ovog modela izvodila se naredba Build Dense Cloud (hrv. Izradi Gusti Oblak Točaka). Prije pokretanja odabrana je visoka kvaliteta te je filtriranje dubine stavljeno na umjereno. Postupak je trajao 3 sata, a rezultat je prikazan na slici 5-7.

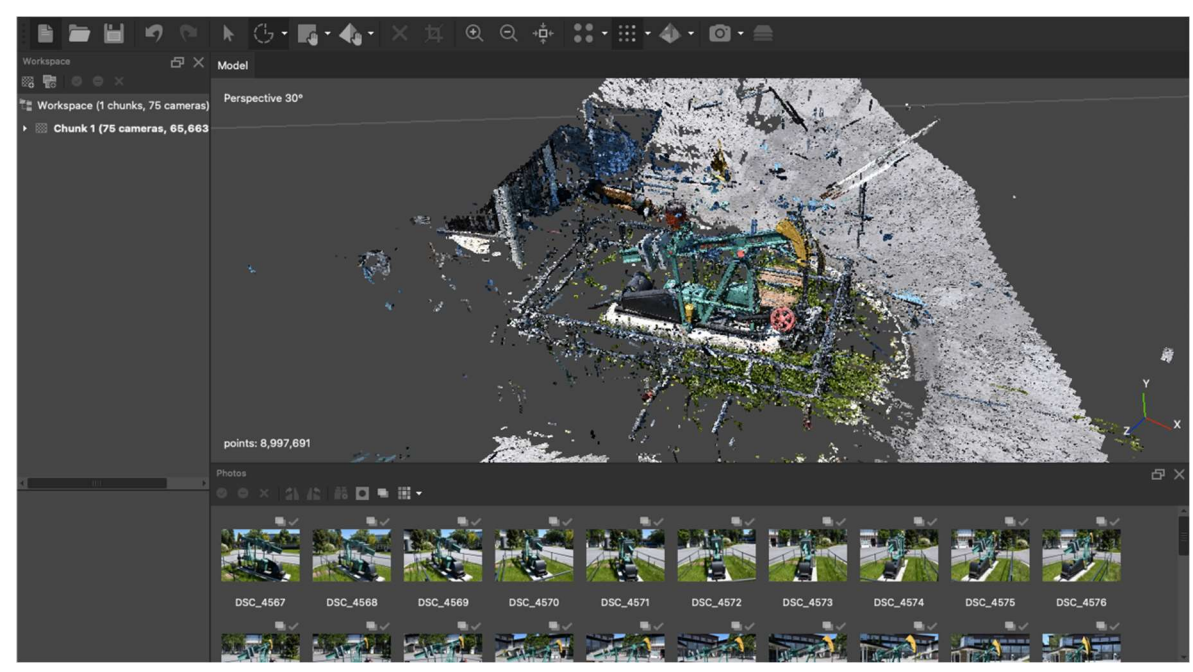

Slika 5-7: Dobiveni gusti oblak točaka

#### 5.4. Stvaranje mreže

Nakon dobivenog gustog oblaka točaka slijedi faza izrade "mesh" modela, odnosno konačna rekonstrukcija modela putem spajanja gustog oblaka točaka u mrežu.

Točke gustog oblaka međusobno se povezuju u trokutaste elemente koji stvara poligonalni model, a mreža reprezentira površinu samog trodimenzionalnog modela, što se iz primjera na slici 5-8 može vidjeti. Prilikom samog pokretanja alata program nudi mogućnost interpolacije točaka; popunjavanje rupa u gustom oblaku točaka nastale radi ne dovoljnog broja podataka. (Agisoft LCC, 2020)

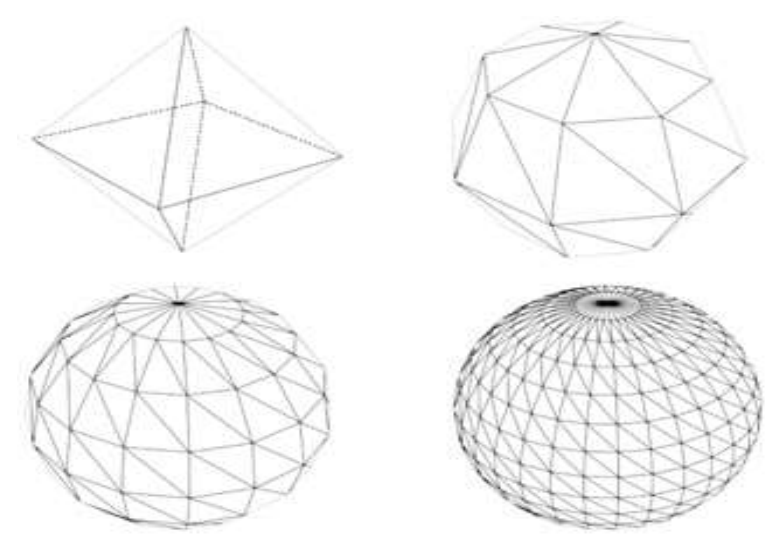

Slika 5-8: Generiranje poligonalne mreže

Dakle trodimenzionalna mreža je struktura sastavljena od poligona koji koristi referentne točke u X, Y i Z smjeru da bi definirao određen oblik. Osim za definiranje oblika, služi i kao alat za određivanje širine i visine. Tipični oblici poligona su dakle tetraedri i pravokutnici koji u daljnjim fazama mogu postati linije i koordinate. Isto tako za različite ciljeve, tj. primjene imamo različite prikaze poligonalnih mreža. U rudarskoj industriji vidimo primjenu volumetrijske mreže, čisto zato što se često radi o proračunima nekih jalovih masa ili pak korisnih naslaga. Volumetrijske mreže razlikuju se od poligonalnih po tome što izričito predstavljaju volumen i površinu strukture, dok poligonalne imaju naglasak samo na površini objekta. Naredba koja se koristi pri ovom koraku jest da se u alatnoj traci pokrene proces Build Mesh (hrv. Izradi Mrežu). Stvaranje mreže temelji na gustom oblaku točaka te prethodno je obavezno generirati gusti oblak točaka, zato što program ne dozvoljava stvaranje mreže bez prethodno obavljenog koraka. Budući da se radi o ne ravnim površinama u postavkama je odabrana proizvoljna vrsta površine, što znači da će program pokušati ugladiti površinu koju je prepoznao sam, uz to što je interpolacija isto omogućena.

Proces je trajao svega nekoliko minuta , a rezultat koji se dobije su takozvani solid (hrv. čvrsti) i wireframe (hrv. mrežni) modeli, koji su prikazani na slikama 5-9. i 5-10.

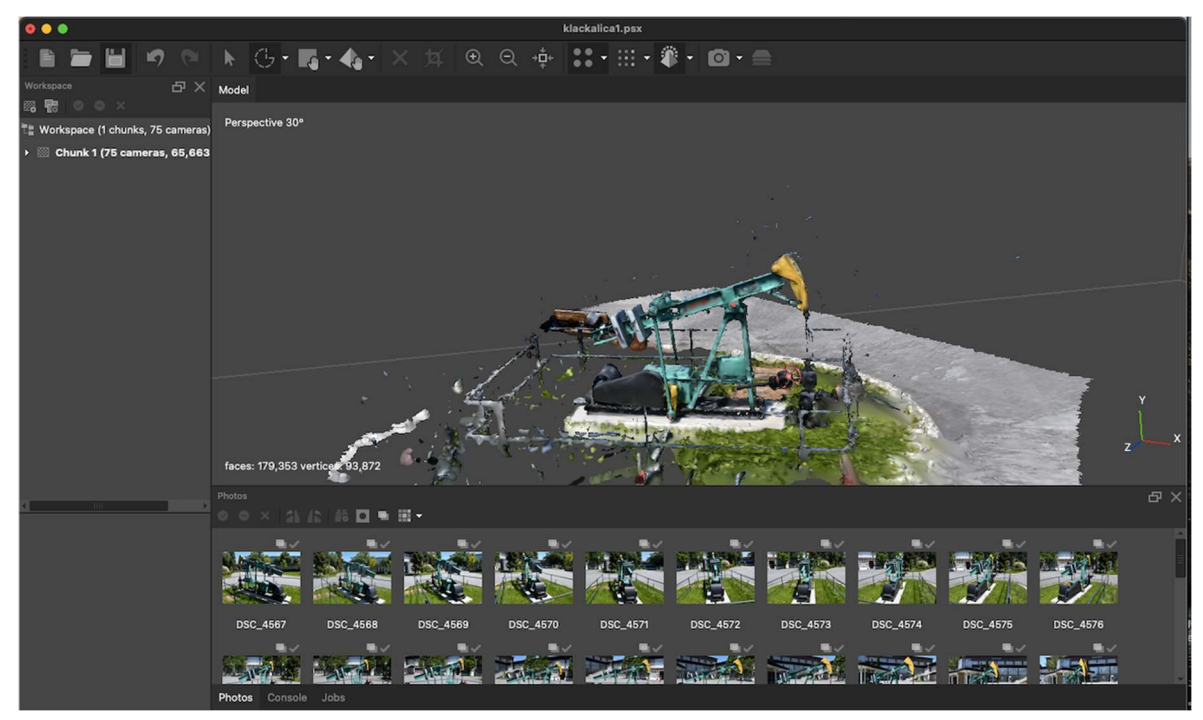

Slika 5-9: Prikaz čvrstog modela

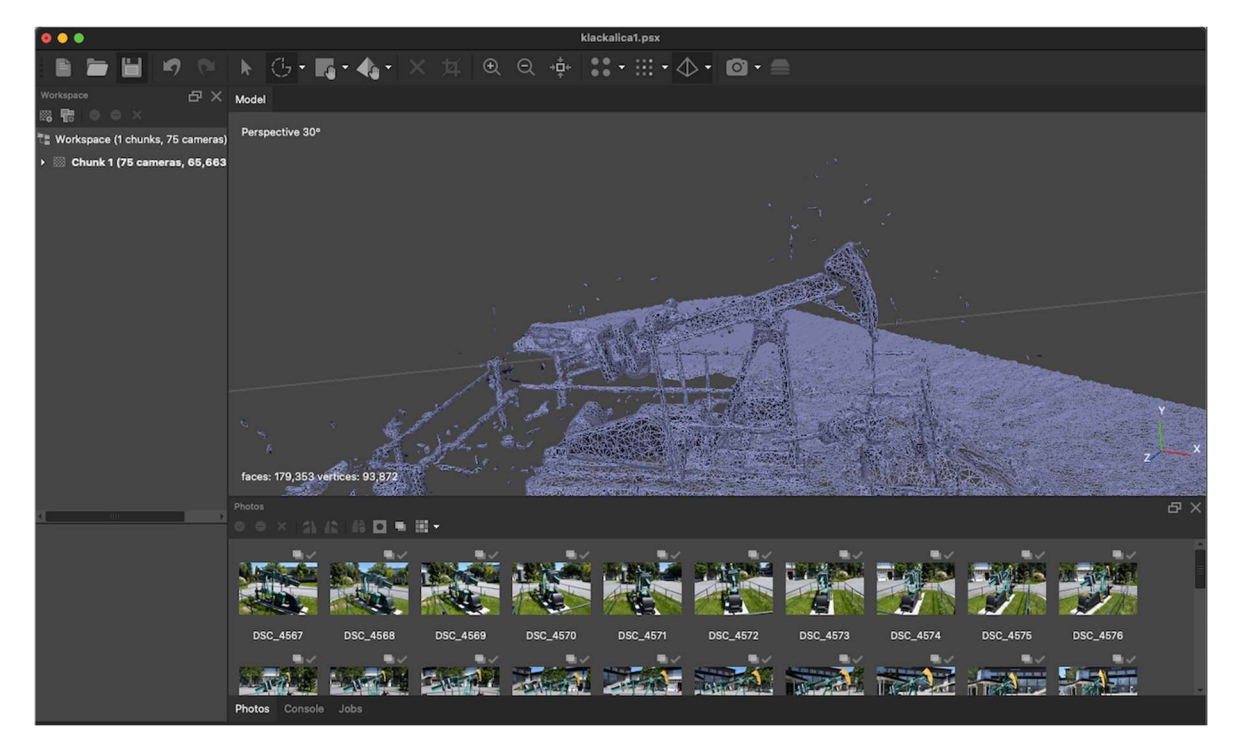

Slika 5-10: Prikaz mrežnog modela

### 5.5. Stvaranje teksture

Posljednji korak pri izradi trodimenzionalnog modela je dodavanje teksture obliku koji smo dobili, čime mu se značajno popravlja krajnji vizualni dojam.

Pri pokretanju alata nudi se mogućnost odabira načina mapiranja teksture koji utječe na boju i vizualne karakteristike, isto kako s naredbom Blending mode (hrv. Način miješanja) odabiremo način kojim uparujemo piksele s različitih fotografija, radi što veće točnosti. (Agisoft LCC, 2020.)

Generiranje teksture trajalo je 20 minuta. Model je ispao vrlo prepoznatljiv, s minimalnim nedostacima koji su posljedica ne iskustva pri fotografiranju, sitnih detaljima na maketi te osvjetljenja, vidljivo na slikama 5-11. i 5-12.

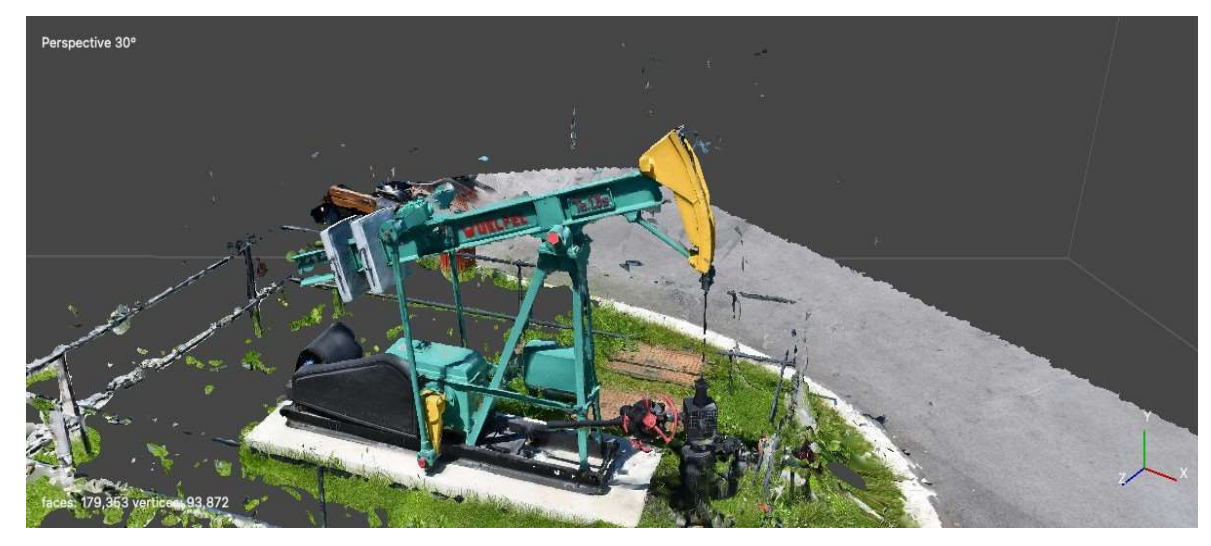

Slika 5-11: Prikaz teksturiranog modela

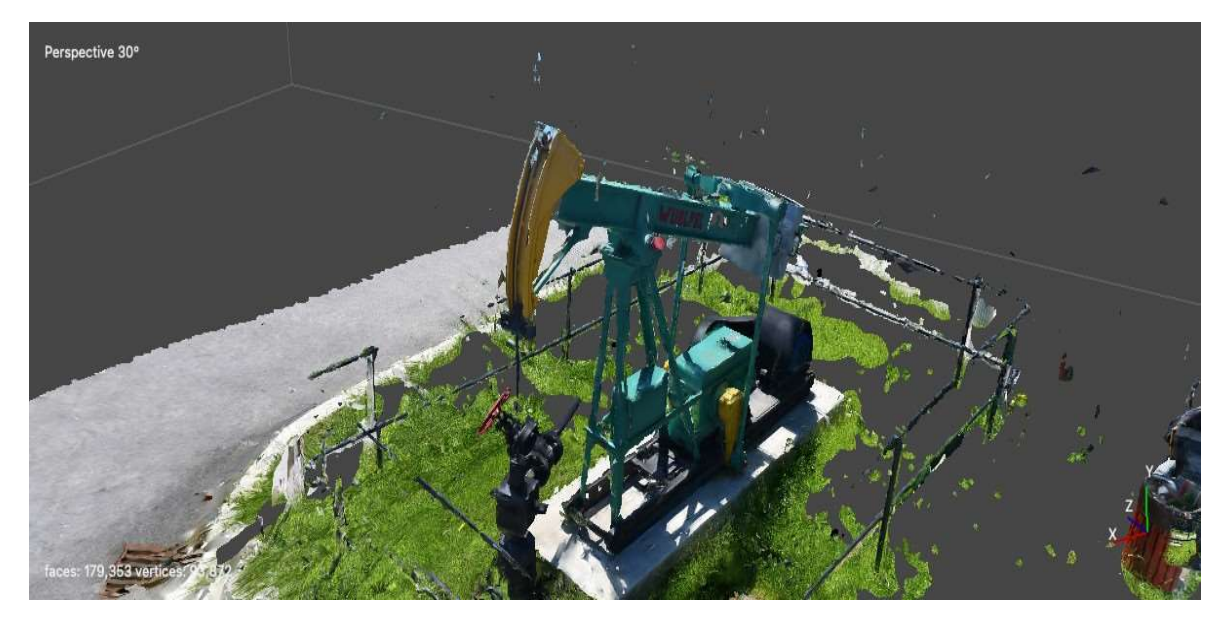

Slika 5-12: Prikaz teksturiranog modela

#### ZAKLJUČAK 6.

Fotogrametrija je tehnologija prikupljanja pouzdanih informacija i interpretiranje istih preko fotografskih snimki. Ova znanstvena disciplina pronašla je i svoj udio u rudarskoj industriji, gdje se koristi u praktične svrhe isto kao i u svrhe zaštite na radu. Kamerom se lako može zapaziti prostor oko sebe a snimci će se pregledavati višestruko prije i tokom izvršenja rudarskih radova. Terestričkom se fotogrametrijom mogu snimati hodnici ili otvoreni kopovi te nakupine jalove ili korisne mineralne sirovine, kojoj se daljnjom obradom podataka nakon završenog trodimenzionalnog modela može odrediti i volumen. Sa druge strane aerofotogrametrija koristi tako što snima znatno veće površine. Prilikom izvođenja radova miniranja jednostavno se može prikazati raspored bušotina, a pošto bi imali i model mogu se i ustanoviti sigurnosni putevi kretanja za radnike i vozila. Višestrukim oblijetanjem iznad površinskog kopa u nekom duljem vremenskom periodu nudilo bi nam jasnije informacije o vegetaciji na tom području i ponašanju tla. U ovom radu snimljena je takozvana naftna klackalica sa 75 fotografija profesionalnim fotoaparatom, osvjetljenje prilikom slikanja bilo je danje svijetlo što je išlo u korist pri fotografiranju. Cilj je bio dobiti model približno iste teksture i boja, kao i na fotografiranoj maketi. Program korišten za modeliranje je Agisof Metashape. Nakon što je program dodao teksturu na prijašnji poligon model je ispao prilično prepoznatljiv, uključujući i vegetaciju ispod samog modela koja je ostavljena, zato što bi uklanjanje moglo zahvatiti i samu klackalicu. Vidljivi nedostaci na modelu razlog su lošeg kuta fotografiranja uključujući i sunčeve svijetlosti. Svaka daljnja obrada, popunjavanje praznina u čitavu jednu strukturu može biti korištena za 3D printanje. Fotogrametrija prati suvremene trendove tehnologije, tako što lakoćom svoje izvedbe se lako može prilagođavati raznim granama suvremene tehnologije, a pri tome se može po potrebi izvodi i na samom terenu.

#### $7.$ POPIS LITERATURE

AGISOFT LCC. 2020. Agisoft Metashape User Manual. Rusija; Agisoft LCC BENTON, D.J; SEYMORE, J.B; BOLTZ, M.S; RAFFALDI, M.J; FINLEY, S.A. 2017. Photogrammetry in underground mining ground control – Lucky Friday mine case study Australia; Australian Centre of Geomechanics GEOCENTAR2021. 3D Fotogrametrija. https://geocentar.com/home/geodezija/fotogrametrija/. (29.05.2021.) GEOFOCUS d.o.o. 2021: Fotogramtrija. https://geofocus.hr (03.06.2021.) GORKOVCHUK, D.; GORKOVCH, J., HUTNYK, B. 2017. Low – cost USA Photogrammetry for Mining LAPAINE, M., 2020. GODIŠNJAK HATZ-a. Geodezija u Hrvatskoj. 11. str. 236-247. MASON, A; CARLETON COLLEGE; 2018. Making 3D Models with Photogrammetry Povijest Tehničkog muzeja. https://tmnt.hr/hr-hr/ SCHROEDTER, R. 2018. Using Photogrammetry to Transform Minig, https://www.digitalistmag.com/iot/2018/05/01/using-photogrammetry-to-transformmining-06148346/ The Huskins Society. Making 3D Models with Photogrammetry. https://thehaskinssociety.wildapricot.org/photogrammetry. (02.06.2021.) WOLF, P. 1984. Elements of Photogrammetry. Sjedinjene Američke Države; McGraw-

Hill Eduction

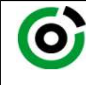

Sveučilište u Zagrebu<br>RUDARSKO-GEOLOŠKO-NAFTNI FAKULTET<br>HD 48888 Zasarb, Diastilians G. a. a. 200

KLASA: 602-04/21-01/174 URBROJ: 251-70-11-21-2 U Zagrebu, 13.09.2021.

Jurica Boris Kovačić, student

# RJEŠENJE O ODOBRENJU TEME

Na temelju vašeg zahtjeva primljenog pod KLASOM 602-04/21-01/174, URBROJ: 251-70-11-21-1 od 04.05.2021. priopćujemo vam temu završnog rada koja glasi:

### IZRADA 3D MODELA FOTOGRAMETRIJSKOM METODOM

Za voditelja ovog završnog rada imenuje se u smislu Pravilnika o izradi i ocjeni završnog rada Doc. dr. sc. Ivan Medved nastavnik Rudarsko-geološko-naftnog-fakulteta Sveučilišta u Zagrebu

Voditelj upud

(titula, ime i prezime) (titula, ime i prezime)

Predsjednik povjerenstva za završne i diplomske ispite:

(potpis) (potpis)

Doc. dr. sc. Ivan Medved Doc.dr.sc. Dubravko Domitrović

(potpis) Prodekan za nastavu i studente:

(titula, ime i prezime) Izv.prof.dr.sc. Dalibor Kuhinek

Oznaka: OB 8.5.-1 SRF-1-13/0 Stranica: 1/1 Čuvanje (godina) Trajno